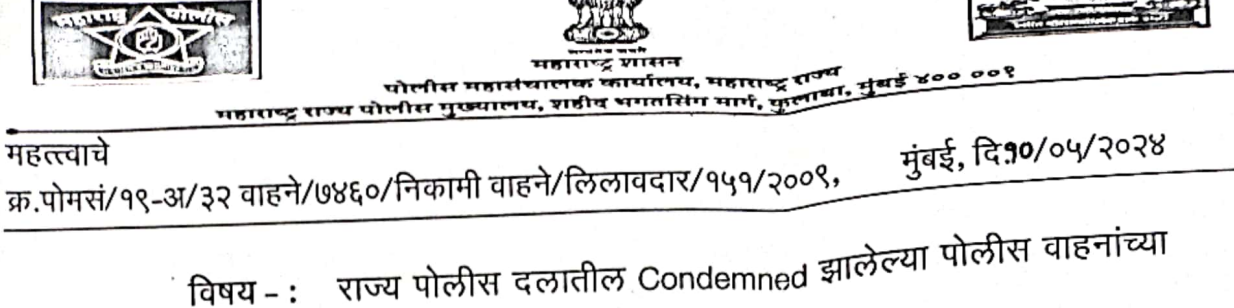

\*\*\*\*\*

 $Q\sqrt{M}$ 

ई लिलाव-प्रक्रिया राबविण्याबाबत.

परिपत्रक :-

राज्य पोलीस दलातील Condemned वाहनांचा ई-लिलाव करण्याकरिता शासन निर्णय, गृह विभाग, क्र.एम आय एस-१३१६/प्र.क्र.२७७/पोल-४, दि.२३/०३/२०२३ अन्वये Metal Scrape Trade Corporation Limited (MSTC), मुंबई यांची नियुक्ती करण्यात आली आहे. त्या अनुषंगाने मा.अपर पोलीस महासंचालक(प्रशासन), यांचे दालनात दि.२५/०४/२०२४ रोजी MSTC मुंबई या कार्यालयातील प्रतिनिधी यांच्या सोबत बैठक आयोजित करण्यात आली होती, सदर बैठकीदरम्यान MSTC यांचे प्रतिनिधींनी पूढील माहिती सादर केली आहे.:-

Metal Scrape Trade Corporation Limited (MSTC) Portal  $\overline{q}$  "End of Life Vehicle"  $\mathcal{L}$ वाहनांची ई-लिलाव करण्याची प्रक्रिया कशा प्रकारे राबविण्यात येते याबाबतची सविस्तर माहिती सोबत जोडलेल्या विवरणपत्र " अ " मध्ये नमूद केलेली आहे. सदर विवरणपत्राचे अवलोकन केले असता राज्यातील एकूण ८७ पोलीस घटकांनी त्यांची नावे (MSTC) Portal वर रजिस्ट्रेशन केलेली आहे. ज्या घटकांनी अद्याप रजिस्ट्रेशन सुद्धा केलेले नाही, त्यांनी ताबडतोब रजिस्ट्रेशन करुन घ्यावे

तसेच विवरणपत्र " ब " चे अवलोकन केले असता त्या मध्ये रकाना क्र. १ अन्वये राज्यातील З. एकूण ८७ पोलीस घटकांची सदर Portal वर नोंदणी झाल्याचे दिसून येत आहे. त्यापैकी रकाना क्र.२ अनुसार एकुण ३२ घटक प्रमूखांनी Condemned झालेल्या वाहनांची सविस्तर माहिती ई-लिलाव प्रक्रिया राबविण्याकरिता MSTC यांच्या Portal वर भरलेली असून विवरणपत्र " ब " मध्ये रकाना क्र.३ नुसार ३२ पोलीस घटकांची MSTC यांच्या Portal वर भरलेल्या माहितीच्या आधारे MSTC Portal -<br>यांनी त्या वाहनांची खातरजमा करण्याकरिता Draft Catalog बनवून त्या रकाना क्र.२ मधील पोलीस घटकांडे Confirmation करण्यासाठी पाठविण्यात आले आहे. त्या आधारे विवरणपत्र " ब " मध्ये रकाना क्र. ४, अ.क्र.१ ते ६ मधील एकूण ६ पोलीस घटकांनीच पाठविलेली यादीचे Confirmation करुन ई-लिलाव प्रक्रिया करण्याकरिता Confirmation दिले आहे. व अ.क्र. ७ ते ३२ मधील पोलीस घटकांनी ई-लिलाव प्रक्रिया करण्याकरिता Confirmation करण्याबाबतची कार्यावाही अद्याप केलेली दिसत नाही तरी ती लवकर पूर्ण करुन घ्यावी.

तरी विवरणपत्र " ब " मधील रकाना क्र. २ मध्ये अ.क्र. ३३ ते ८७ मधील घटक प्रमूखांना विनंती 8. करण्यात येते की, त्यांच्या घटकातील Condemned करण्यात आलेल्या वाहनांची यादी तात्काळ Metal Scrape Trade Corporation Limited (MSTC) Portal वर भरावी व त्यांच्या कडून Draft Catalog प्राप्त झाल्यानंतर ई-लिलावासाठी लवकर Confirmation घेण्यात यावे. ई-लिलाव संदर्भात काही अडचणी आल्यास Metal Scrape Trade Corporation Limited (MSTC) Portal यांचा संपर्क क्र.०२२-३५१३४२३९ या वर माहिती प्राप्त करुन घ्यावी.

तरी उपरोक्त परिच्छेद क्र. २ ते ४ बाबतची माहिती पोलीस घटकांची करावयाची बाकी Ч. असल्यास ती तात्काळ पुर्ण करुन त्या बाबतचा अहवाल या कार्यालयास दि.३०/०५/२०२४ पर्यंत पाठवावा हि विनंती.

 $\frac{1}{10}$ ldm <u>ह्वाँ, निखिल गप्ता</u>

अपर पोलीस महासंचालक(प्रशासन), पोलीस महासंचालक, म.राज्य, मुंबई यांचेकरिता

प्रति.

पोलीस महासंचालक, लोहमार्ग, महाराष्ट्र राज्य, मुंबई(सरनेह). पोलीस महासंचालक, लाचलूचपत प्रतिबंधक विभाग(सरनेह). आयुक्त, राज्य गुप्तवार्ता विभाग, महाराष्ट्र राज्य, मुंबई. सर्व पोलीस आयुक्त( लोहमार्ग सह) (बृहन्मुंबई वगळून) अपर पोलीस महासंचालक दहशतवाद विरोधी पथक/प्रशिक्षण व खास पथके/रा.रा.पो.बल/वाहतूक/ फोर्स वन/आर्थिक गुन्हे/नागरी हक्क संरक्षण/), महाराष्ट्र राज्य, मुंबई. अपर पोलीस महासंचालक, गुन्हे अन्वेषण विभाग, महाराष्ट्र राज्य, पुणे. अपर पोलीस महासंचालक व संचालक, दळणवळण, माहिती तंत्रज्ञान व परिवहन, म.राज्य, पुणे. अपर पोलीस महासंचालक, नक्षल विरोधी अभियान, महाराष्ट्र, राज्य , नागपूर सर्व परिक्षेत्रिय विशेष पोलीस महानिरीक्षक / पोलीस उप महानिरीक्षक विशेष पोलीस महानिरीक्षक माहिला व बाल अत्याचार प्रतिबंधक विभाग/सायबर सुरक्षा/ व्ही.आय.पी.सुरक्षा, मुंबई विशेष पोलीस महानिरीक्षक, मोटार परिवहन विभाग, पुणे/ नक्षल विरोधी अभियान, नागपूर. विशेष पोलीस महानिरीक्षक, राज्य राखीव पोलीस बल, पुणे व नागपूर. संचालक व विशेष पोलीस महानिरीक्षक,महाराष्ट्र गुप्तवार्ता प्रबोधिनी, पुणे. संचालक, महाराष्ट्र पोलीस अकादमी, नाशिक . पोलीस उप महानिरीक्षक, गडचिरोली परिक्षेत्र, कॅम्प नागपुर, सर्व पोलीस अधीक्षक (लोहमार्गासह). अपर पोलीस आयुक्त, मोटार परिवहन विभाग, नागपांडा, मुंबई पोलीस अधीक्षक, विशेष कृती दल सुराबर्डी, अमरावती रोड, नागपूर प्राचार्य, गुन्हे अन्वेषण प्रशिक्षण केंद्र, नाशिक. सर्व प्राचार्य, पोलीस प्रशिक्षण केंद्र /राज्य राखीव पोलीस प्रशिक्षण केंद्र सर्व समादेशक, राज्य राखीव पोलीस बल, गट क्र,०१ ते १९.

 $\bar{5}$ 

5

प्रत,

पोलीस उप अधीक्षक, संगणक कक्ष, पोलीस महासंचालक, महाराष्ट्र राज्य, मुंबई.<br>२८ मोर्चीन जन्मी

२/- पोलीस उप अधीक्षक यांना विनंती करण्यात येते की, सदरहू परिपत्रकाची प्रत या कार्यालयांच्या<br>pabanelice asu i — : : : www.mahapolice.gov.inया संकेत स्थळावर "शासन निर्णय / परिपत्रके मध्ये सर्वसाधारण" या सदरांखाली<br>पकासीन कर्णाणा – प्रकाशीत करण्यात यावा.

## "Annexure-A"

### STEPS FOR ELV (End of Life Vehicle) AUCTION

1. The department which requires to dispose of the End of Life vehicle through ELV Portal of MSTC may visit <https://www.mstcecommerce.com/auctionhome/elv/index.jsp> The process/steps for the same is explained below:

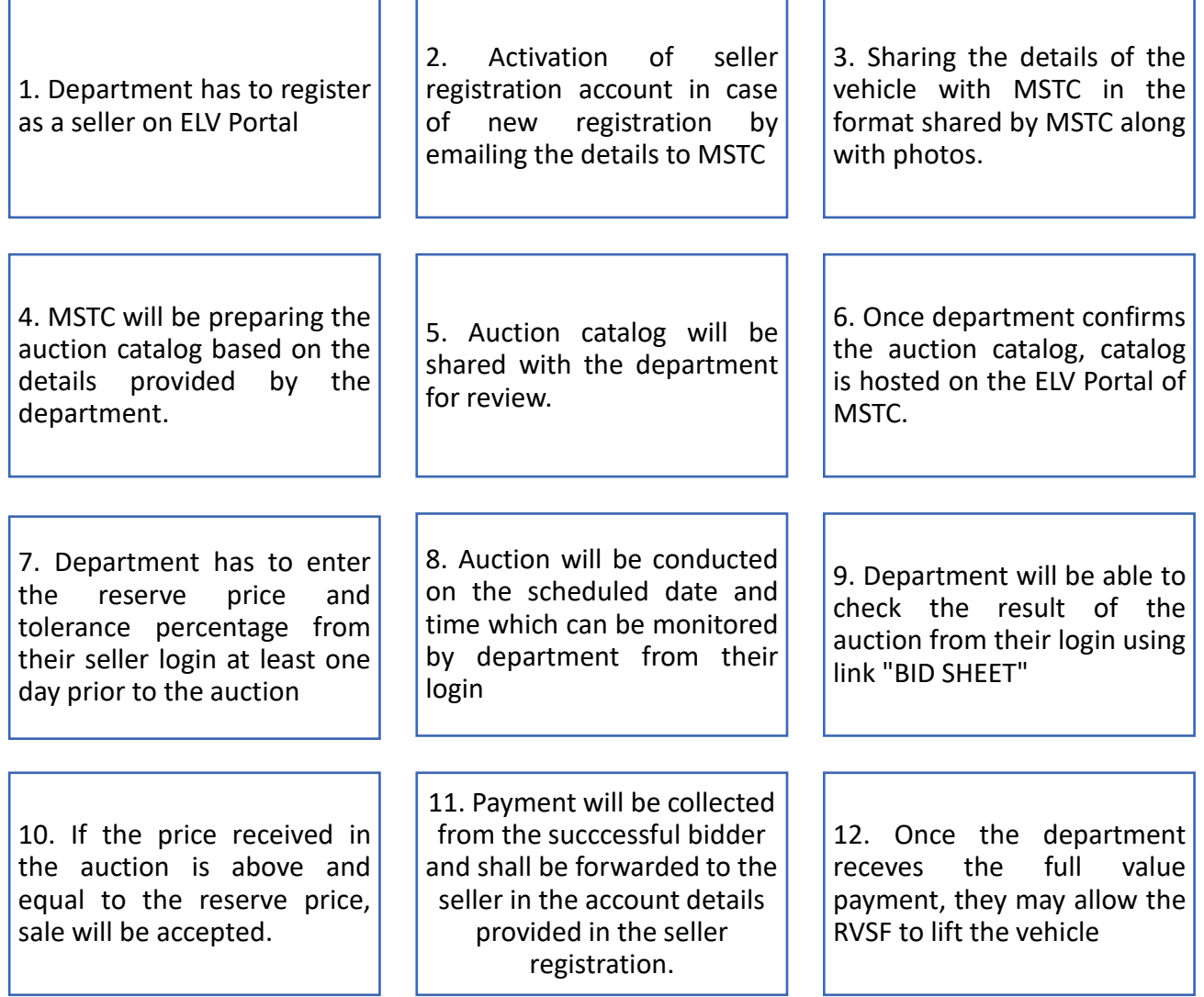

### "Annexure-A"

#### End of life Vehicles (ELV) :

- 1. Based on your scrap registration MSTC shall be creating your clone id for sale of **End of life vehicles ELV**. Nodal officer should login on the below link as seller through id and password [https://www.mstcecommerce.com/auctionhome/elv/index.jsp.](https://www.mstcecommerce.com/auctionhome/elv/index.jsp)
- 2. Kindly note that login of seller will be restricted through a single MAC Address for ELV Homepage, hence nodal office to ensure to login through the same system every time .
- 3. As soon as you click on the link specified above system will give a pop for checking system settings, kindly click on ok to proceed.

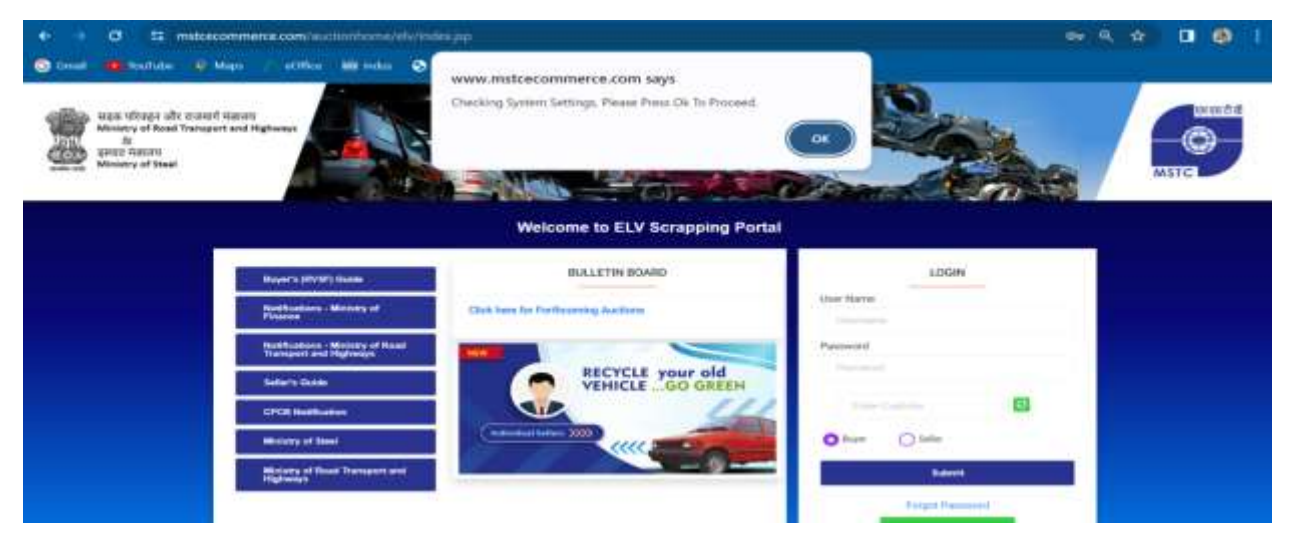

4. As you click on ok you have to click on download java and follow the instruction. These below settings are one time settings which have to be done to map the system with your seller id

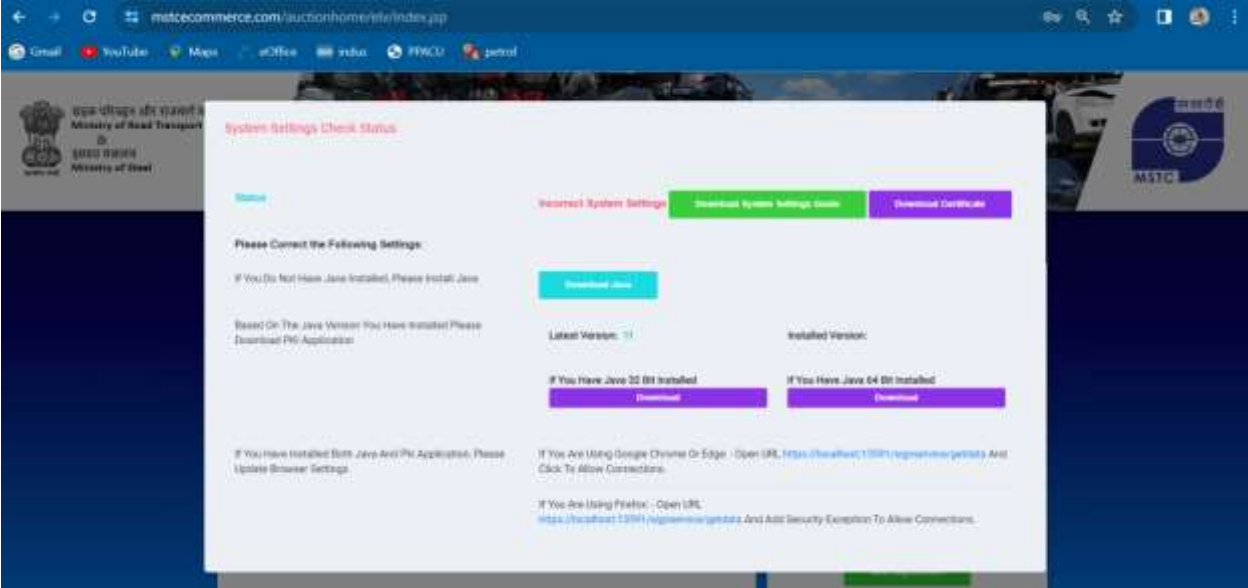

- 5. The concerned nodal officer to confirm the details entered while seller registration through link "Edit Your profile / Edit alternate email id available in your login in case of any further changes modification required the same may be sent on below email id.
	- a. [wroopn5@mstcindia.in](mailto:wroopn5@mstcindia.in)
- 6. Upon confirmation of the seller id details the nodal officer has to send the list of material to be put up in auction in the excel sheet "**Format for Disposal ELV"** that includes **Vehicle registration number, Vehicle Make /Model/BS II/III/IV,Year of Manufacturing, Vehicle , Chasis and Engine Number, Confirmation of No Dues (if one time wavier is approved not required, Kerb wieght of the vehicle as per RC, Major Component Missing from ELV to be specified, Location from where Vehicle has to be lifted, Input the contact person Name and Phone number, who will assist in Inspection.**
- 7. The lots prepared may be properly demarcated to avoid confusion among the bidders, the unit of measurement may be correctly provided. To encourage serious bidding among the bidders pre bid EMD shall be mentioned against each lot by MSTC and in case of failure to make SD payment by the sucessful H1 bidder the pre bid emd against the lot shall be forfeited.
- 8. MSTC shall be preparing the auction catalog based on the details provided by the department. Auction catalogue contains all the information of auction i.e. auction's terms and condition, vehicle details, no of vehicles etc. It is seller's responsibility to check the catalogue and inform the MSTC about the corrections in the catalogue if required. The catlog can be accessed from link **"Auction Catalogue"** available in login
- 9. Once department confirms the auction catalog, catalog is hosted on the MSTC's ELV Portal for interested RVSF bidders.
- 10. Interested RVSF bidders will contact the person whose details are mentioned in the catalog. Nodal officer to check for valid id card issued to the bidder before allowing the Bidder for inspection. Kindly note for End of life vehicles only registered vehicle scrapping facility (RVSF) licesence holder will be allowed to participate.
- 11. Department has to enter the reserve price from their seller login at least one day prior to the auction through link **"Reserve price Entry"** available in ELV login
- 12. Auction will be conducted on the scheduled date and time which can be monitored by department from their login
- 13. On clicking the link **"View Live auction"** all the auctions pertaining to your registration which will be live on that day will get displayed. Seller can click on any of the auction no. to monitor the live bidding.
- 14. The links **Bid sheet, EMD Status** & **Bidders list** shall be available after close of the auction
- 15. If the bid submitted by the buyer is equal to or more than the Reserve price entered by the seller, automatic Confirmed Sale Intimation Letter will be sent to seller as well as to highest bidder (H1 bidder) on their registered email address where bidders will be asked to deposit **25% Security Deposit/EMD depending on the auction's terms and conditions along with MSTC transaction fees within** 4 days from the date of auction. On receipt of 25% SD payment from the bidder and MSTC transaction fees, MSTC shall issue **Sale Order/Acceptance Letter** to the buyer advising him to pay the **balance Sale Value** with applicable Duties/Taxes within 7 days depending of acceptance of Lot. Please note that, Soft copy of Acceptance letter and delivery order are first sent on seller and buyer registered email id and then the hard copies signed by the MSTC's official are sent both to seller and buyer. **Download AL/DO**‐Digitally signed copies of AL/DO can be downloaded from this link
- 16. On getting the SD, Sale Order/Acceptance Letter will be issued by MSTC to the approved H-1 Bidders advising them to pay the balance Sale Value with applicable Duties/Taxes within 7days from the date of approval.
- 17. In case balance payment is not received on time as specified in the acceptance letter late payment @1% per week of the material value for 2 weeks will be incurred. Further delay above 2 weeks shall lead to forfeiture of 25% SD paid.
- 18. On receipt of balance payment Delivery Order will be issued by MSTC. The delivery order shall contain the details of balance payment and last date of delivery Payments will be forwarded by MSTC to the Principal.
- 19. **Payment Trans. Info**‐UTR Details of the payment forwarded by MSTC can be checked from this link.
- 20. **Download AL/DO**‐Digitally signed copies of AL/DO can be downloaded from this link
- 21. Delivery may be allowed to the Buyer by the PRINCIPAL against production of their Photo-ID Card issued by MSTC (containing Customer's Photograph & specimen signature). Alternatively, the Photo-ID Card-holder can authorize his representative along with the Photo-ID Card to take delivery of materials. Payment will be collected from the successful bidder and shall be forwarded to the seller in the account details provided in the seller registration.
- 22. In case the bidder does not lift the scrap material within last date as mentioned in the delivery order ground rent @1% of material value for maximum 2 weeks to be collected before effecting delivery.
- 23. Seller has to ensure that complete payment has been received at their end before allowing delivery of vehicles.

### **In case of any assistance you may call on below No.:**

# **022-35134239**

# "Annexure-A"

#### General Scrap :

- 1. Department has to register as a seller on MSTC portal for General scrap on [https://www.mstcecommerce.com/auctionhome/index\\_new.jsp](https://www.mstcecommerce.com/auctionhome/index_new.jsp)
- 2. The login id created to be shared with MSTC for activation of the ID
- 3. The concerned nodal officer to confirm the details entered while seller registration through link "Edit Your profile / Edit alternate email id available in your login in case of any further changes modification required the same may be sent on below email id
	- a. wroopn4@mstcindia.in
- 4. Upon confirmation of the seller id details the nodal officer has to send the list of material to be put up in auction in the excel sheet "**Format for Disposal Scrap"** that includes quantity, location, Unit of measurement ,contact person for inspection shared on the registered email id.
- 5. The lots prepared may be properly demarcated to avoid confusion among the bidders the unit of measurement may be correctly provided.
- 6. MSTC will be preparing the auction catalog based on the details provided by the department. Auction catalogue contains all the information of auction i.e. auction's terms and condition, material description, quantity of the material etc. It is seller's responsibility to check the catalogue and inform the MSTC about the corrections in the catalogue if required. The catlog can be accessed from link "Auction Catalogue" available in login
- 7. Once department confirms the auction catalog, catalog is hosted on the scrap Portal of MSTC for interested bidders.
- 8. Interested bidders will contact the person whose details are mentioned in the catalog. Nodal officer to check for valid id card issued to the bidder before allowing the Bidder for inspection
- 9. Department has to enter the reserve price from their seller login at least one day prior to the auction through link "Reserve price Entry" available in login

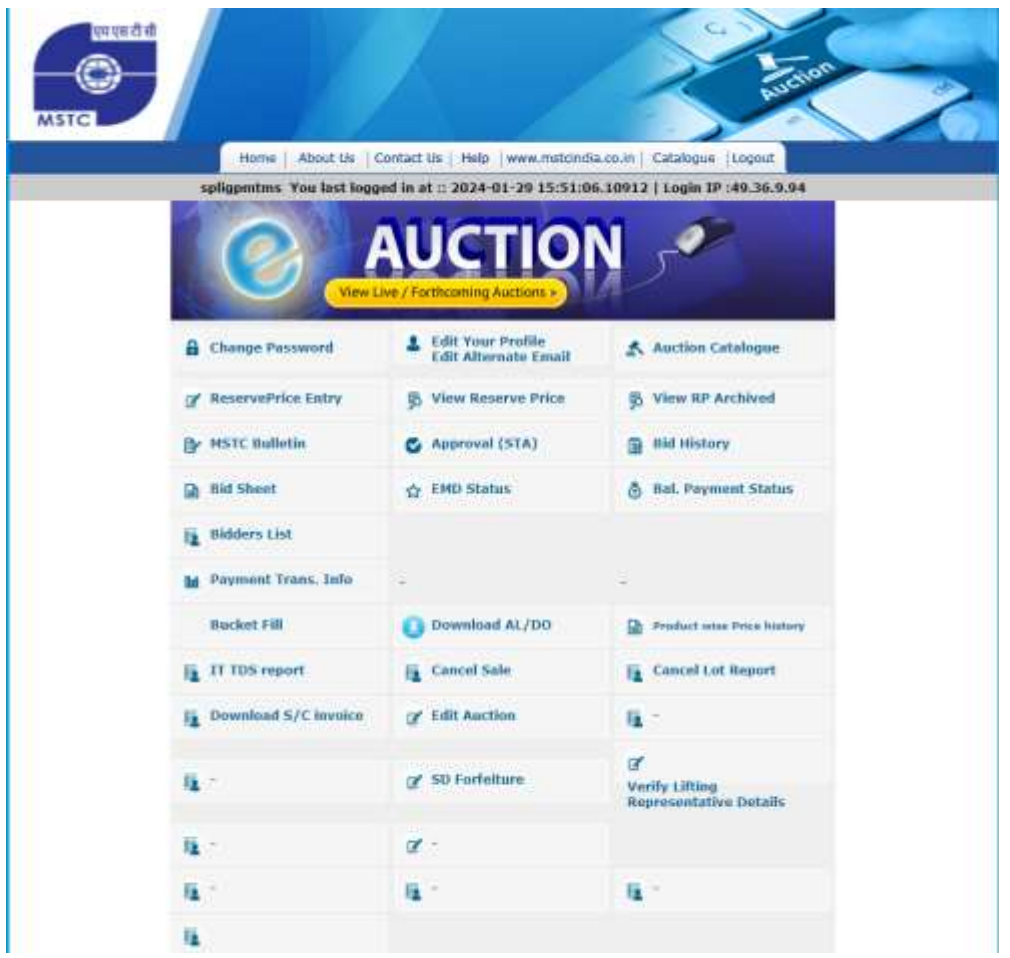

- 10. Auction will be conducted on the scheduled date and time which can be monitored by department from their login
- 11. On clicking the link "View Live auction" all the auctions pertaining to your registration which will be live on that day will get displayed. Seller can click on any of the auction no. to monitor the live bidding.
- 12. The links Bid sheet, EMD Status & Bidders list shall be available after close of the auction
- 13. If the bid submitted by the buyer is equal to or more than the Reserve price entered by the seller, automatic Confirmed Sale Intimation Letter will be sent to seller as well as to highest bidder (H9 bidder) on their registered email address where bidders will be asked to deposit **90% Security Deposit/EMD depending** on the auction's terms and conditions within 9 days from the date of auction. On receipt of 90% SD payment from the bidder, MSTC shall issue Sale **Order/Acceptance Letter** to the buyer advising him to pay the **balance Sale** Value with applicable Duties/Taxes within 22 days depending of acceptance of Lot. Please note that, Soft copy of Acceptance letter and delivery order are first

sent on seller and buyer registered email id and then the hard copies signed by the MSTC's official are sent both to seller and buyer. **Download AL/DO**‐Digitally signed copies of AL/DO can be downloaded from this link

- **14.** MSTC Service charge bills can be downloaded from link **Download S/C invoice.**
- 15. On getting the SD, Sale Order/Acceptance Letter will be issued by MSTC to the approved H-9 Bidders advising them to pay the balance Sale Value with applicable Duties/Taxes within 22 days from the date of approval.
- 16. In case balance payment is not received on time as specified in the acceptance letter late payment @1% per week of the material value for 2 weeks will be incurred. Further delay above 2 weeks shall lead to forfeiture of 10% SD paid.
- 17. On receipt of balance payment Delivery Order will be issued by MSTC. The delivery order shall contain the details of balance payment and last date of delivery Payments will be forwarded by MSTC to the Principal after deduction of MSTC's Service Charges.
- 18. **Payment Trans. Info**‐UTR Details of the payment forwarded by MSTC can be checked from this link.
- 19. **Download AL/DO**‐Digitally signed copies of AL/DO can be downloaded from this link
- 20. Delivery may be allowed to the Buyer by the PRINCIPAL against production of their Photo-ID Card issued by MSTC (containing Customer's Photograph & specimen signature). Alternatively, the Photo-ID Card-holder can authorize his representative along with the Photo-ID Card to take delivery of materials. Payment will be collected from the successful bidder and shall be forwarded to the seller in the account details provided in the seller registration.
- 21. In case the bidder does not lift the scrap material within last date as mentioned in the delivery order ground rent @1% of material value for maximum 2 weeks to be collected before effecting delivery.
- 22. Seller has to ensure that complete payment has been received at their end before allowing delivery.

# **In case of any assistance you may call on below No. : 022-35134239**

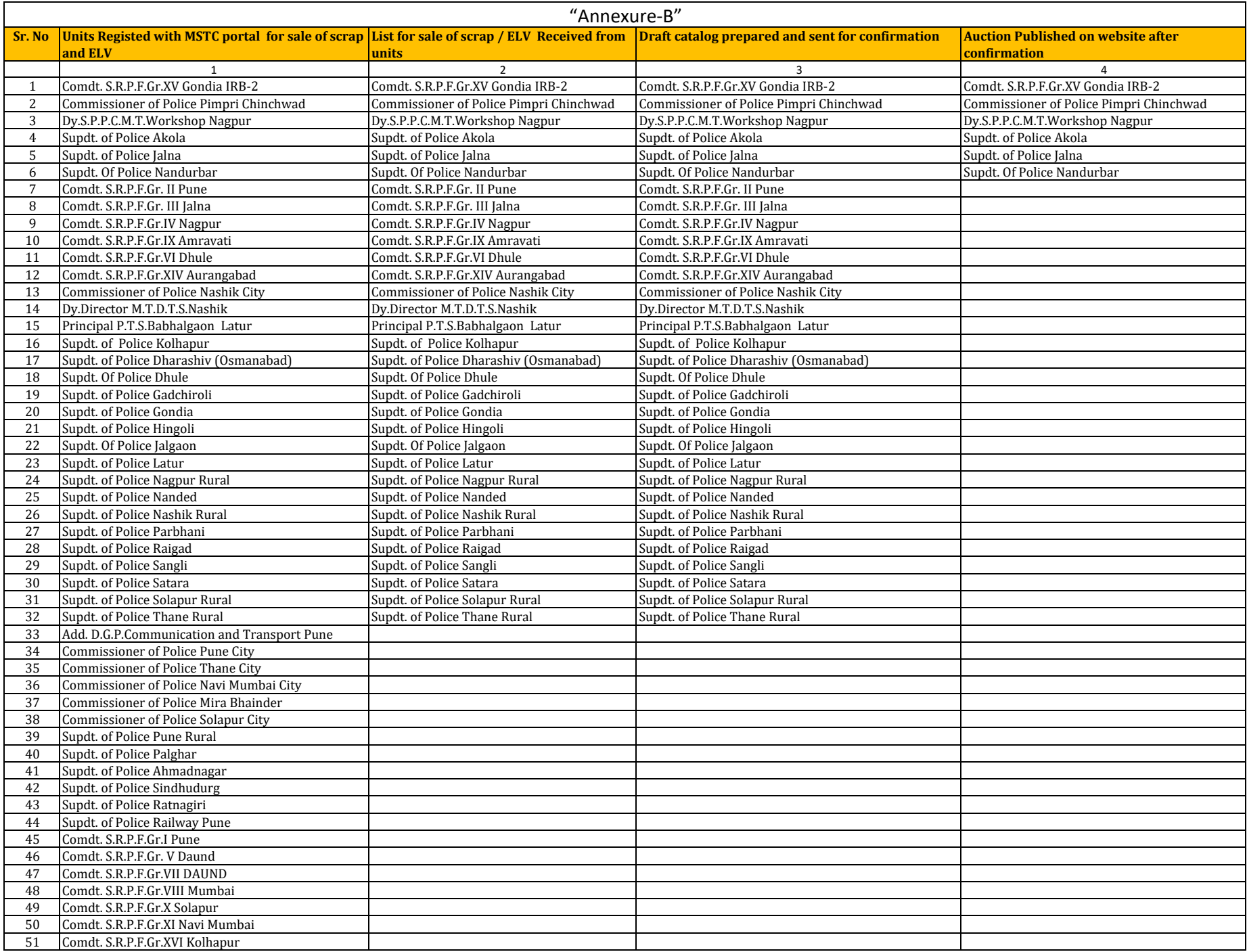

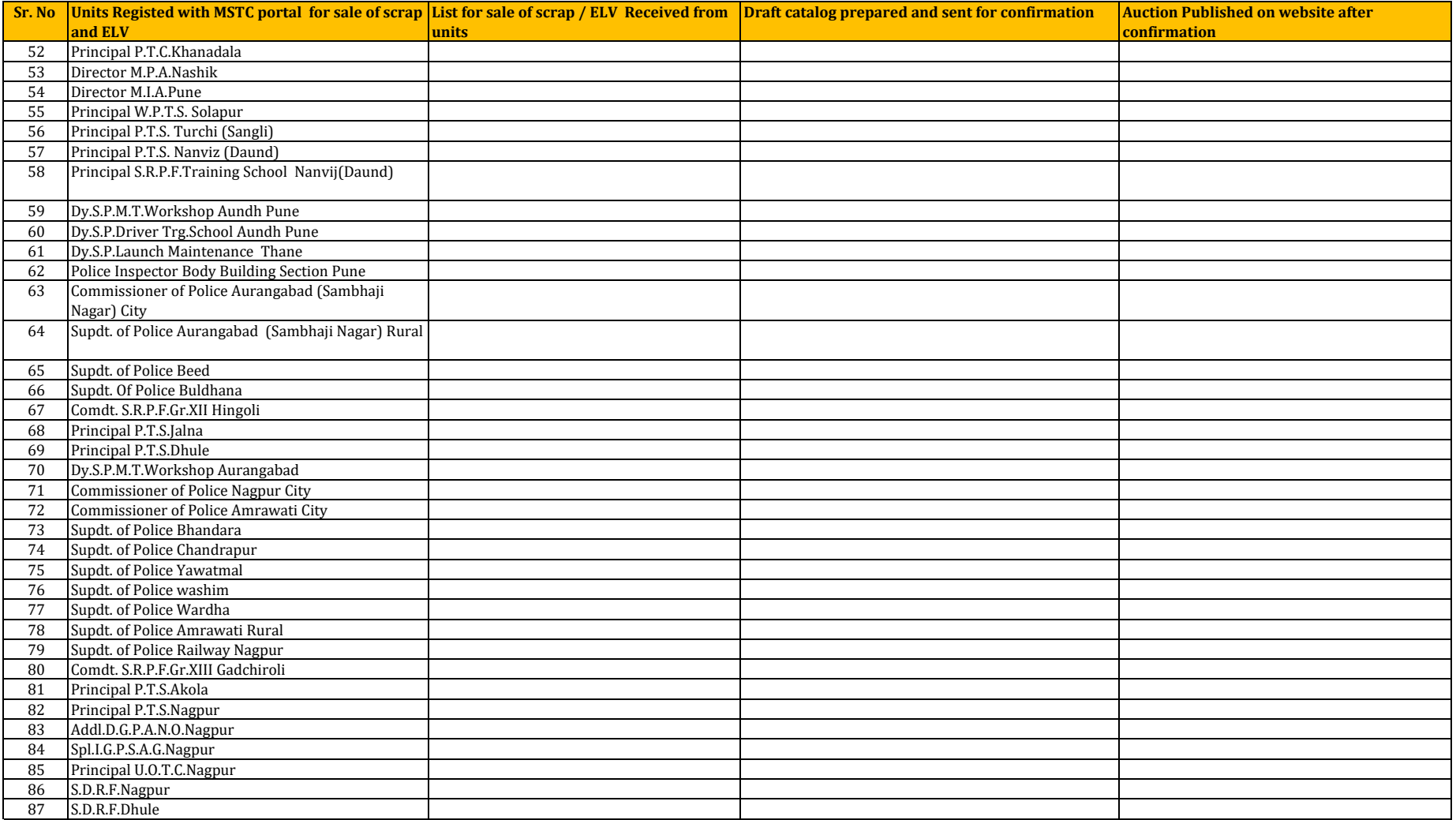